# Google Pay™

Google Pay changes how you pay with breakthrough contactless payment technology and unique security features built right into your eligible Android® mobile device. So you can pay in an easy, secure, and private way.

### How does it work?

To add your GWB debit card to Google Pay, open the Google Pay app and select the "Add Credit or Debit Card" option from the menu under the (+) button in the bottom right corner of the screen. Use your camera to instantly capture your card information. Or enter it manually.

Just hold your eligible Android device near the contactless reader and unlock your phone with your fingerprint, PIN, pattern or passcode.

Once you've added your eligible GWB debit card to Google Pay, you can track your spending right from your phone within Online and Mobile banking.

## Additional Security

Instead of using your GWB debit card number to make a payment, Google Pay assigns you a unique code (a virtual card number), which is securely stored on your device. Since your card numbers don't get transmitted with your payment, you get an added level of security. In addition, Google Pay doesn't store any details of your transaction. All transactions are monitored by the same level of protection that monitors your GWB debit cards.

Look for these icons at check out

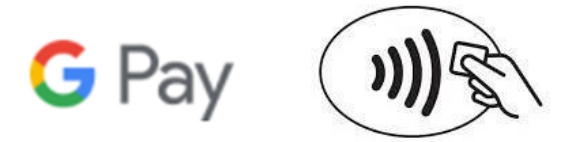

### What GWB debit cards are eligible?

Your GWB personal debit cards are eligible for Google Pay.

#### What Android devices are eligible for Google Pay?

To use Google Pay, customers must have an NFC-enabled Android device running Android OS 4.4 (KitKat) or higher. The following devices running KitKat are not eligible for Google pay because they do not have an NFC antenna:

- EVO 4G LTE
- Nexus 7 (2012)
- Samsung Galaxy Note III
- Samsung Galaxy S3
- Samsung Galaxy Lite

Se[e www.Pay.Google.com](http://www.pay.google.com/) for a complete list.

#### Have more questions?

Visit [www.Pay.Google.com](http://www.pay.google.com/)